## <span id="page-0-0"></span>Package 'BrowserVizDemo'

October 8, 2015

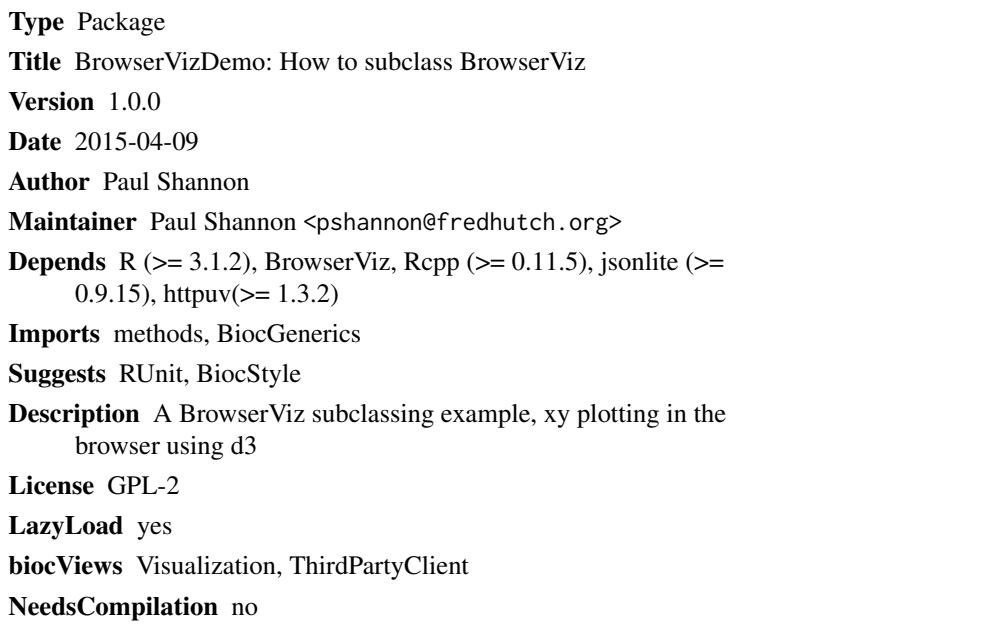

### R topics documented:

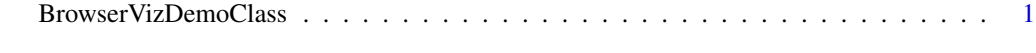

#### **Index** [4](#page-3-0)

BrowserVizDemoClass *BrowserVizDemo: Interactive R/browser plotting*

#### Description

An early, simple example of how to create useful interactive graphics in a class derived from BrowserViz. This package could evolve to be a drop-in replacement for the R base "plot" function, for plotting xy values. It has the additional virtue of full interactivity on the plotting surface, which is here an HTML5/d3 canvas. Manually selected points on that canvas, for example, can be queried in R. This may facilitate exploratory data analysis.

#### Usage

```
BrowserVizDemo(portRange, host="localhost", title="BrowserVizDemo", quiet=TRUE)
## S4 method for signature 'BrowserVizDemoClass'
plot(obj, x, y)
```

```
## S4 method for signature 'BrowserVizDemoClass'
getSelection(obj)
```
#### Arguments

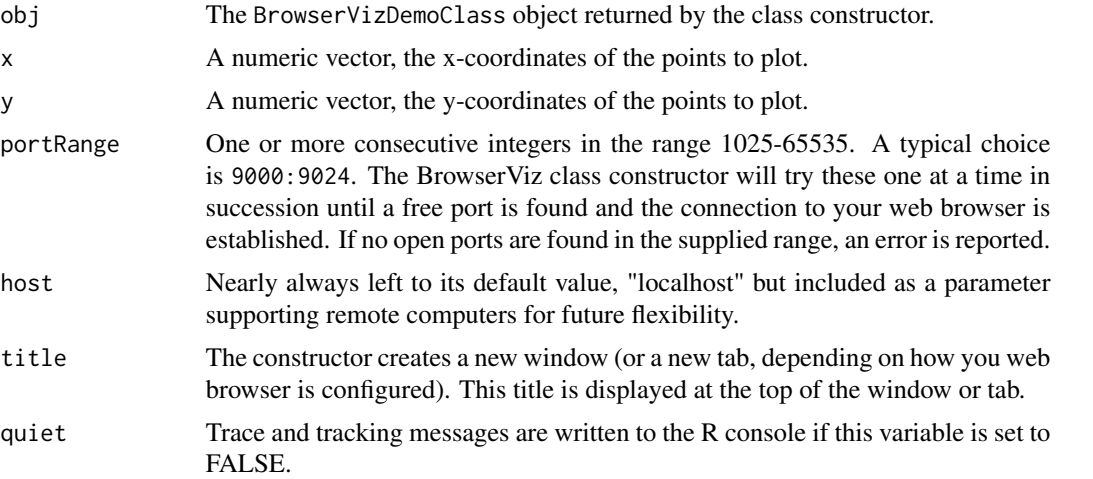

#### Methods

In the code snippets below, obj is an instance of the BrowserVizDemoClass.

- BrowserVizDemo(portRange, host="localhost", title="BrowserVizDemo", quiet=TRUE, browserFile=NA): Constructs a BrowserVizDemo object. Among the several actions included are: your default webrowser browses to the uri of a minimal http server embedded in BrowserVizDemo; the browserFile is returned to the browser; the websocket connection is initialized on both ends, and the lowest numbered port in portRange.
- plot(obj, x, y): Draws an interactive xy plot in your browser window, with labeled axes, and the surface scaled to the x and y coordinates. In time this method will mimic the rich behavior of the base R plot method, and all of its optional parameters.

#### Author(s)

Paul Shannon

#### Examples

library(BrowserVizDemo)

plotter <- BrowserVizDemo(4000:4024)

```
## make sure everything is ready to use
while(!ready(plotter)) Sys.sleep(0.1)
## plot a simple set of x-y paris
plot(plotter, 1:10, (1:10)^2)
## learn which port we are using
port(plotter)
## illustrate a "low level" call. This detail is usually hidden from
## the user, implemented and contained (in the case of this example)
## in a getWindowTitle(plotter) method call. This level of detail
## reveals what goes on behind the scenes.
msg <- list(cmd="getWindowTitle", status="request", callback="handleResponse", payload="")
send(plotter, msg)
while(!browserResponseReady(plotter)) Sys.sleep(0.1)
getBrowserResponse(plotter)
## a simpler user-level approach:
getBrowserWindowTitle(plotter)
## set and get the windowTitle
setBrowserWindowTitle(plotter, "new title")
getBrowserWindowTitle(plotter)
## BrowserVizDemo provides another information method which, like the others, will apply
## and maybe be of some use to derived classes
getBrowserWindowSize(plotter)
```

```
## finally, you should close BrowserVizDemo when you are done, returning
## the port for use by other applications.
closeWebSocket(plotter)
```
# <span id="page-3-0"></span>Index

∗Topic classes BrowserVizDemoClass, [1](#page-0-0) ∗Topic methods BrowserVizDemoClass, [1](#page-0-0)

BrowserVizDemo *(*BrowserVizDemoClass*)*, [1](#page-0-0) BrowserVizDemoClass, [1](#page-0-0) BrowserVizDemoClass-class *(*BrowserVizDemoClass*)*, [1](#page-0-0)

class:BrowserVizDemoClass *(*BrowserVizDemoClass*)*, [1](#page-0-0)

getSelection *(*BrowserVizDemoClass*)*, [1](#page-0-0) getSelection,BrowserVizDemoClass-method *(*BrowserVizDemoClass*)*, [1](#page-0-0)

plot *(*BrowserVizDemoClass*)*, [1](#page-0-0) plot,BrowserVizDemoClass-method *(*BrowserVizDemoClass*)*, [1](#page-0-0)

show,BrowserVizDemoClass-method *(*BrowserVizDemoClass*)*, [1](#page-0-0)